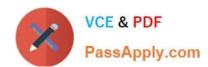

# MO-101<sup>Q&As</sup>

Microsoft Word Expert (Word and Word 2019)

# Pass Microsoft MO-101 Exam with 100% Guarantee

Free Download Real Questions & Answers PDF and VCE file from:

https://www.passapply.com/mo-101.html

100% Passing Guarantee 100% Money Back Assurance

Following Questions and Answers are all new published by Microsoft
Official Exam Center

- Instant Download After Purchase
- 100% Money Back Guarantee
- 365 Days Free Update
- 800,000+ Satisfied Customers

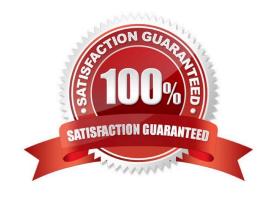

## https://www.passapply.com/mo-101.html 2024 Latest passapply MO-101 PDF and VCE dumps Download

#### **QUESTION 1**

This project has only one task.

Select the "Bellows College\\' and \\'Department of Chemistry" paragraphs. Save the selected text as a Quick Part named Chemistry header. Save the Quick Part in the Bellows template, in a custom category named \\'Departments'\\\'.

- A. See the steps below.
- B. PlaceHolder
- C. PlaceHolder
- D. PlaceHolder

Correct Answer: A

Select the phrase, sentence, or other portion of your document that you want to save to the gallery.

On the Insert tab, in the Text group, click Quick Parts, and then click Save

Selection to Quick Part Gallery, change the name and add a description if you like, and click OK.

Note: To save a selection as AutoText, on the Insert tab, in the Text group, click Quick

Parts > AutoText > Save Selection to AutoText Gallery.

#### **QUESTION 2**

Create a mail merge recipient list that contains one entry with the first name "Paula" and the last name "Bento". Save the list in the default folder as "Snowboarders\*. Leave the field structure of the recipient list intact.

- A. See the steps below.
- B. PlaceHolder
- C. PlaceHolder
- D. PlaceHolder

Correct Answer: A

Click the Mailings tab.

Click the Start Mail Merge button.

Select Step-by-Step Mail Merge Wizard.

The Mail Merge pane appears on the right, ready to walk you through the mail merge.

Select a type of document to create.

Click Next: Starting document.

# https://www.passapply.com/mo-101.html 2024 Latest passapply MO-101 PDF and VCE dumps Download

### **QUESTION 3**

| Edit the \\'Club\\' macro to change the macro name to "Footer".                                                                          |
|----------------------------------------------------------------------------------------------------|
| A. See the steps below.                                                                                                    |
| B. PlaceHolder                                                                                                    |
| C. PlaceHolder                                                                                                    |
| D. PlaceHolder                                                                                                    |
| Correct Answer: A                                                                                                    |
| Click on the new button to select it (or Ctrl+Click, if a macro has been assigned to the button).                                        |
| Click in the Name Box, at the left of the Formula Bar.                                                                                   |
| Type a new name, to replace the existing butto name.                                                                                     |
| Press Enter, to complete the name change.                                                                                                |
|                                                                                                    |
| QUESTION 4                                                                                                    |
| in the \\' Index section, update the index to include all marked index entries in the document.                                          |
| A. See the steps below.                                                                                                    |
| B. PlaceHolder                                                                                                    |
| C. PlaceHolder                                                                                                    |
| D. PlaceHolder                                                                                                    |
| Correct Answer: A                                                                                                    |
|                                                                                                    |
| To update the index, click the index, and then press F9. Or click Update Index in the Index group on the References tab.                 |
| QUESTION 5                                                                                                    |
| Configure the Hyphenation settings to hyphenate the document automatically. Configure line numbering to lestait at the top of each page. |
| A. See the steps below                                                                                                    |
| B. PlaceHolder                                                                                                    |

C. PlaceHolder

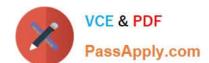

## https://www.passapply.com/mo-101.html 2024 Latest passapply MO-101 PDF and VCE dumps Download

D. PlaceHolder

Correct Answer: A

On the Tools menu, click Hyphenation.

Select the Automatically hyphenate document check box.

In the Hyphenation zone box, enter the amount of space to leave between the end of the last word in a line and the right margin.

**MO-101 Practice Test** 

MO-101 Exam Questions

MO-101 Braindumps